## How to post videos and use Agency website

1. Click on "Video Gallery" from sidebar navigation

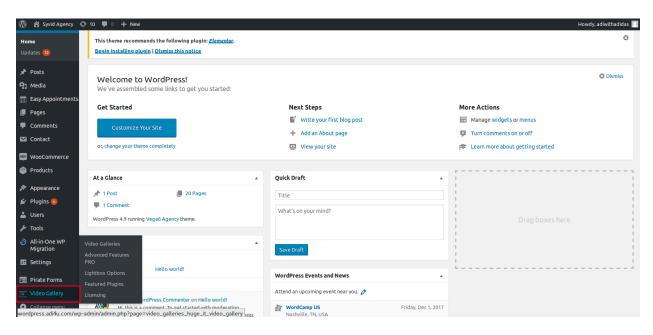

2. Click on Add new video gallery

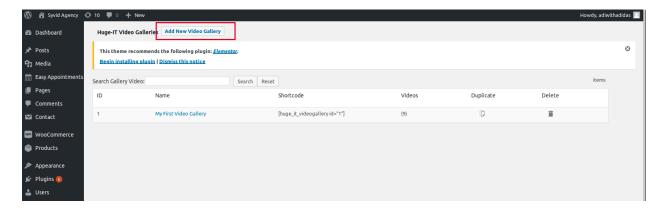

## 3. Give Video Gallery name and other options

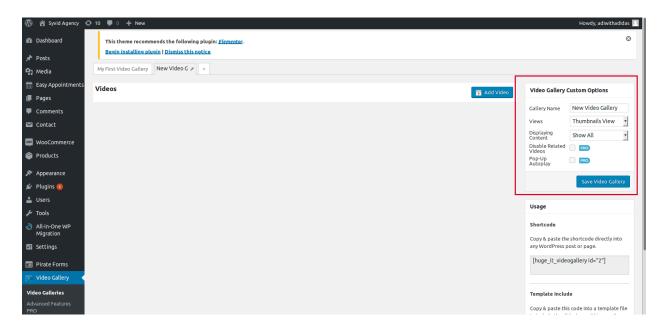

- 4. Click on Add video button
- 5. Paste video URL from YouTube or vimeo
- 6. Give Title and Description and click on insert video

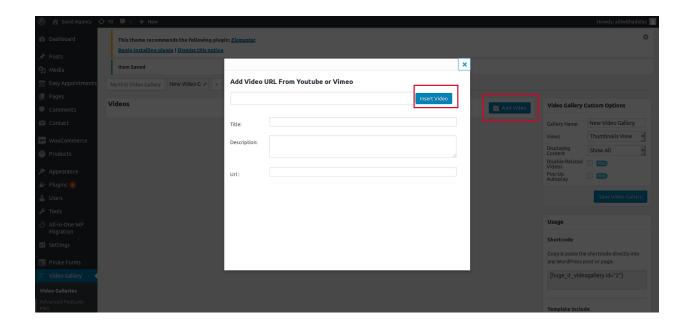

7. Copy the Shortcode from video gallery page and paste it in the page you want to use.

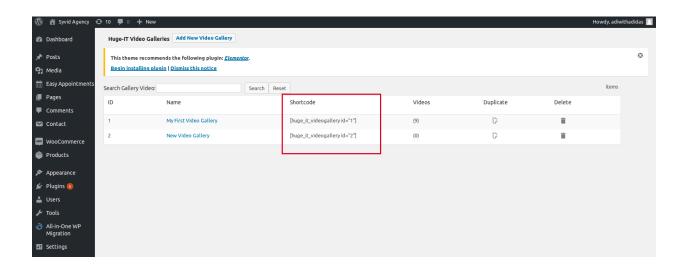